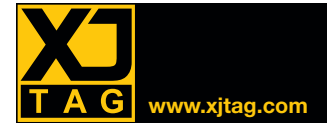

# XJTAG Schematic Viewer **www.xjtag.com**

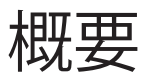

回路図ビューア(The Schematic Viewer)を介して、XJTAGから回路図 上の配置を確認することができます。XJDeveloperとXJRunnerに組み 込まれており、XJDeveloperでテストプログラムを設定中に任意のデバ イス、ネット、ピンから起動することや、XJRunnerによるテスト結果か らのリンクとして、回路図を参照しながら、テストの開発や結果の調 査を効率的に行えます。

回路上のデバイスを即座にリンク表示させることで、欠陥検出やテ ストのデバッグ作業を支援。インテリジェントなネットリスト検索 で回路図の関連するセクションを強調表示することもできます。

## Included free with XJDeveloper and XJRunner

回路図ビューア (Schematic Viewer) は、 XJDeveloper と XJRunnerに標準装備さ れています。

### Safe and secure

事前にXJDeveloper(テスト開発環境) から回路図情報をエクスポートさせる ことで、製造検査でXJRunnerから回路 図ビューア(Schematic Viewer)を起動 することができます。逆にXJRunner へエ クスポートしなければ、もし回路図情報 を社外秘扱いにすることできます。

# Find the right device, net or pin in seconds

JTAGテストプログラムの設定や基板のデ バッグなど、回路図上でデバイス、ネッ ト、特定ピンの検索は欠かせませんが、 回路図ビューア (Schematic Viewer) が あれば、テキスト検索とPDFのブック マークを活用して、これらの作業が効果 的に行えるようになります。

JTAGテストプログラムの全設定段階で、 シンプルなコンテキストメニューのクリ ックから、直ちに回路図上の該当箇所を 表示できます。例えばテストのレビュー を支援するDFT (Design For Test Analysis) ツールによるカバレッジ解析にも活用頂 けます。

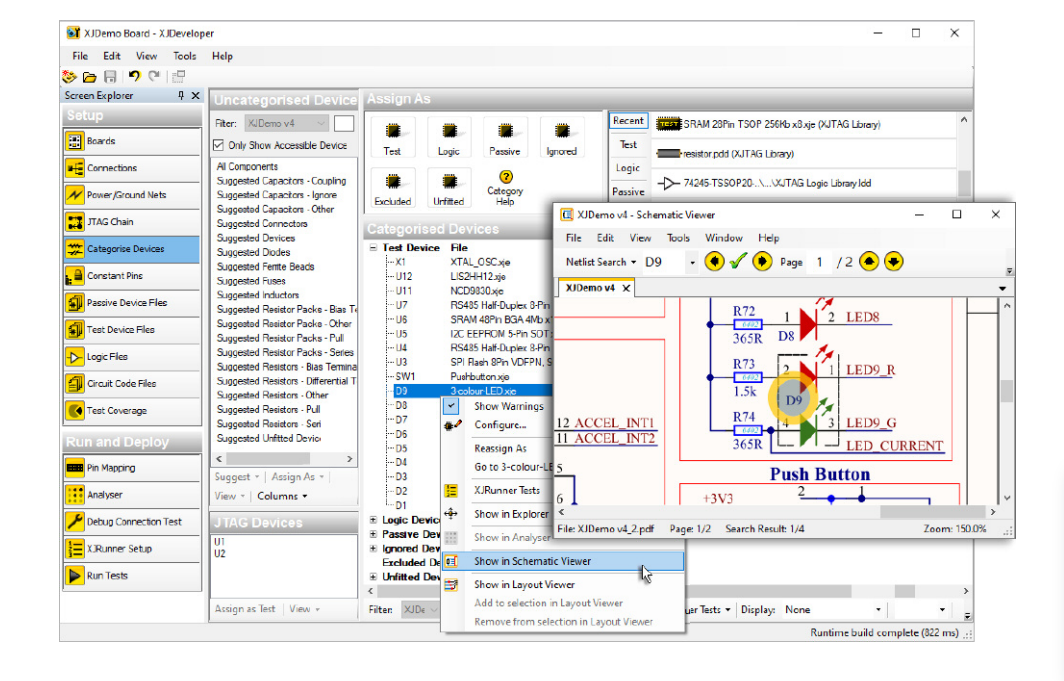

#### **主な効果**

- テスト開発・設定、プロトタイプ 基板や量産検査時のテスト結果の デバッグ作業を加速
- 強化された検索機能\*

#### **機能**

- XJDeveloper と XJRunnerに標準装備
- ピン、ネット、デバイスの該当箇 所を直ちに検索・表示
- インテリジェントな検索学習機能
- PDFドキュメントのメタデータ、 テキストを検索\*

\*検索可能なPDFドキュメントが必要

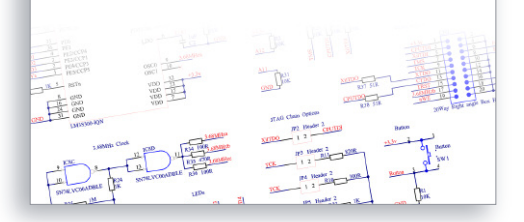

そして初版のボードへのテスト実行結果 から、問題と疑われる箇所を回路図上で 確かめることができます。そして実基板 上のハード的な欠陥なのか、部品が搭載 されていないなどの構成上の問題なのか を切り分けることができるでしょう。

更にデバイスが基板上に正しく搭載され ていることをチェックするなら、XJTAG Layout Viewerのレイアウト表示機能を活 用して物理的な配置をピンポイントに特 定できるでしょう。

## Generic data import

あらゆる回路図ツールから生成される、 標準的なPDF形式のドキュメントをサ ポート。

Authorised distributor:

**FUJI SETSUBI** 富士設備工業株式会社 電子機器事業部 〒591-8025 大阪府堺市北区長曽根町1928-1 Tel: 072-252-2128 www.fuji-setsu.co.jp